## <span id="page-0-2"></span>**WHM Scripts**

**For cPanel & WHM version 64**

**[Overview](#page-0-0) [Scripts](#page-0-1)** [Additional documentation](#page-7-0)

Λ

## <span id="page-0-0"></span>**Overview**

When cPanel & WHM installs, cPanel-provided scripts become available in your server's /usr/local/cpanel/scripts directory. To run a script, enter its location on the command line. For example, to run the update script, run the following command:

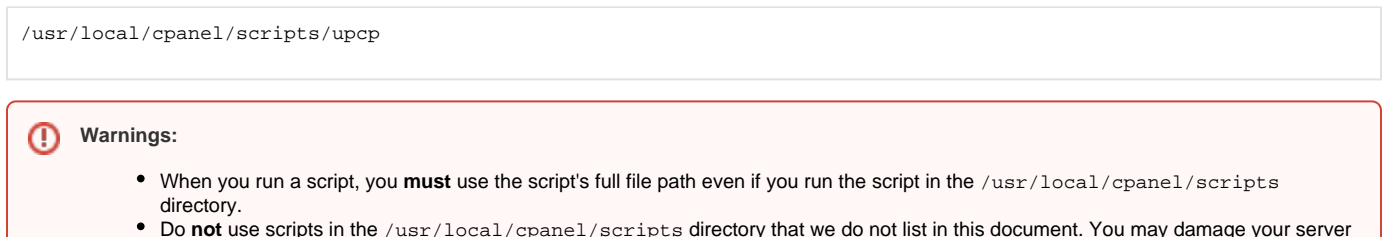

Do **not** use scripts in the /usr/local/cpanel/scripts directory that we do not list in this document. You may damage your server if you run those unlisted scripts.

## <span id="page-0-1"></span>**Scripts**

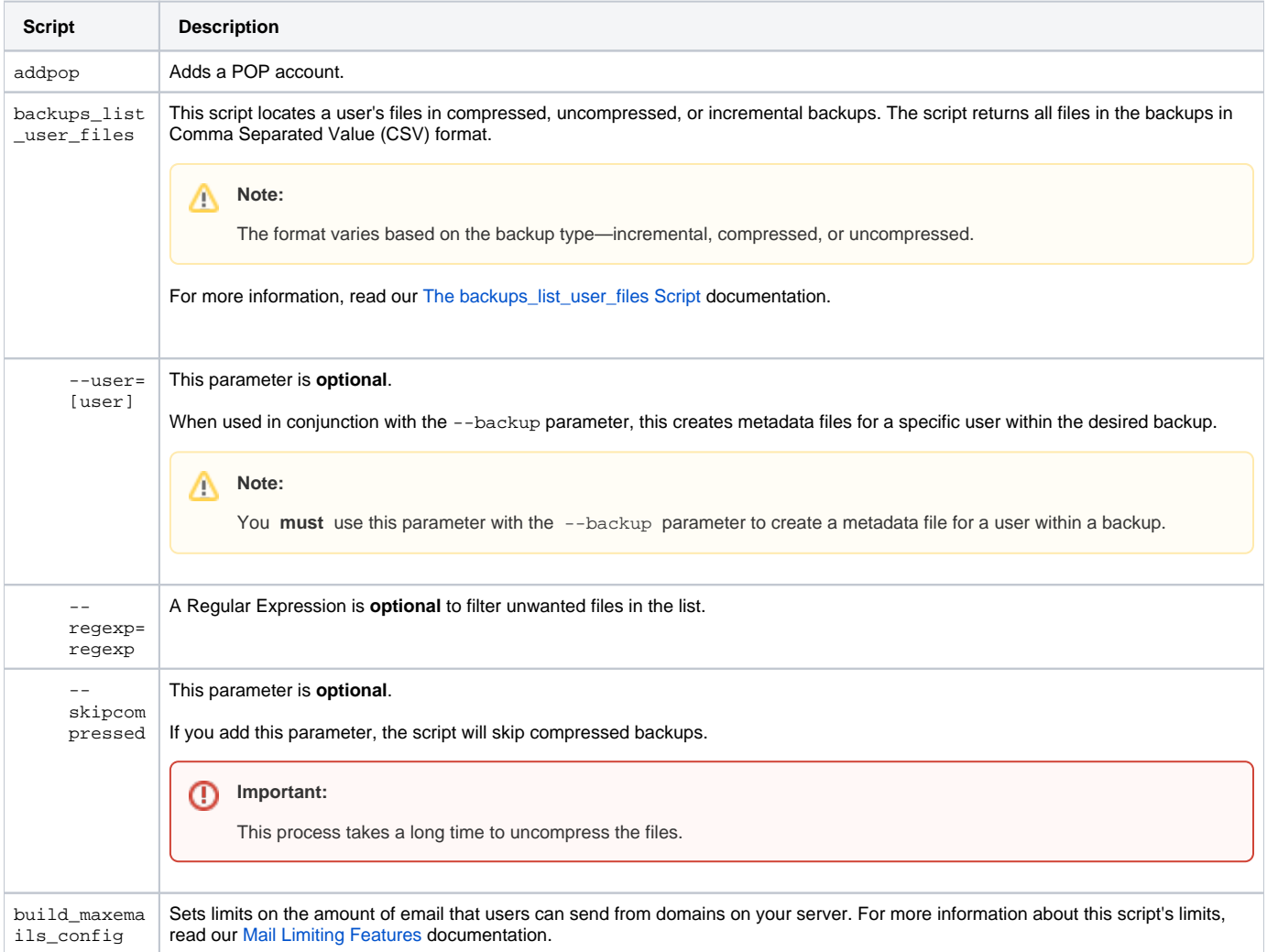

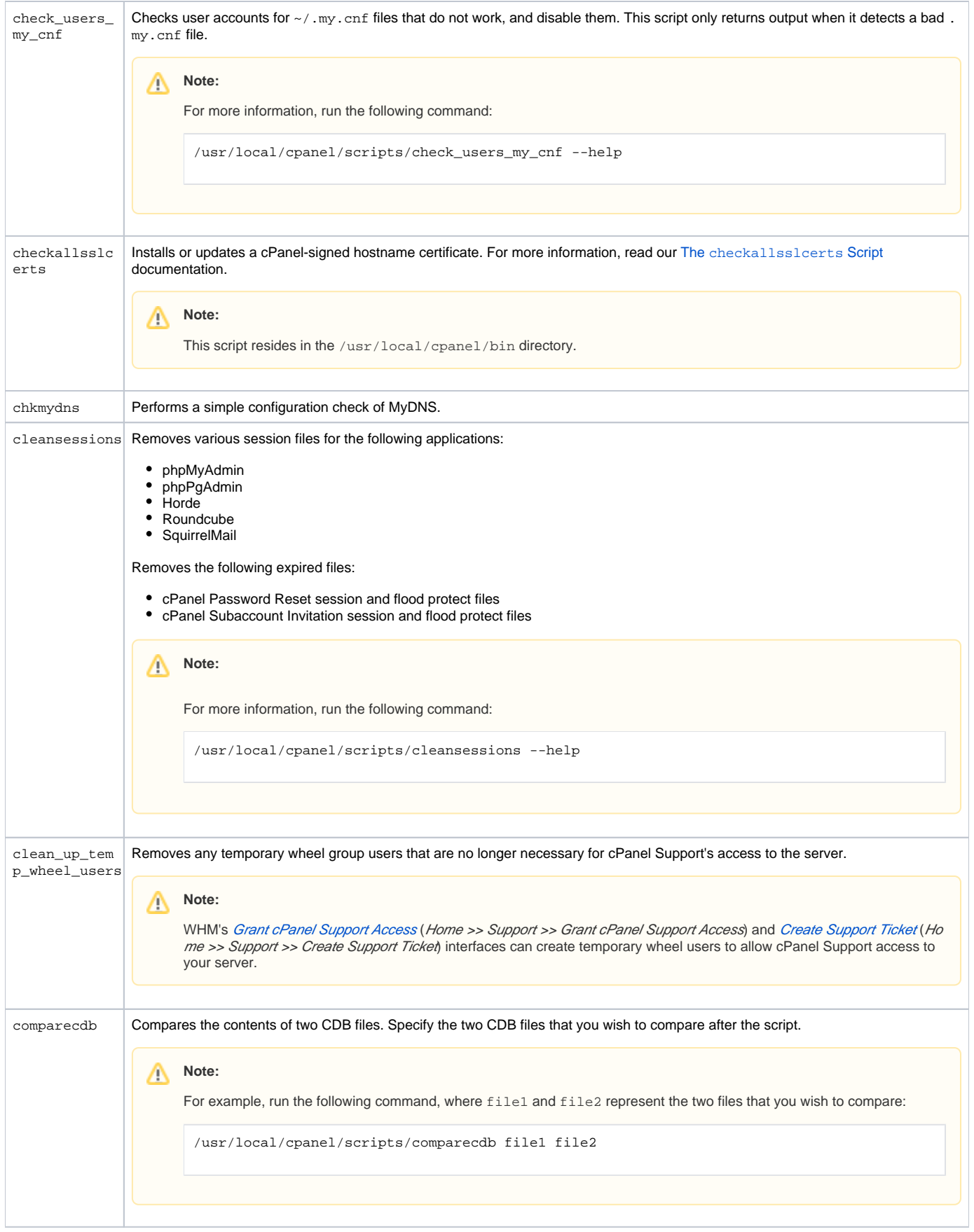

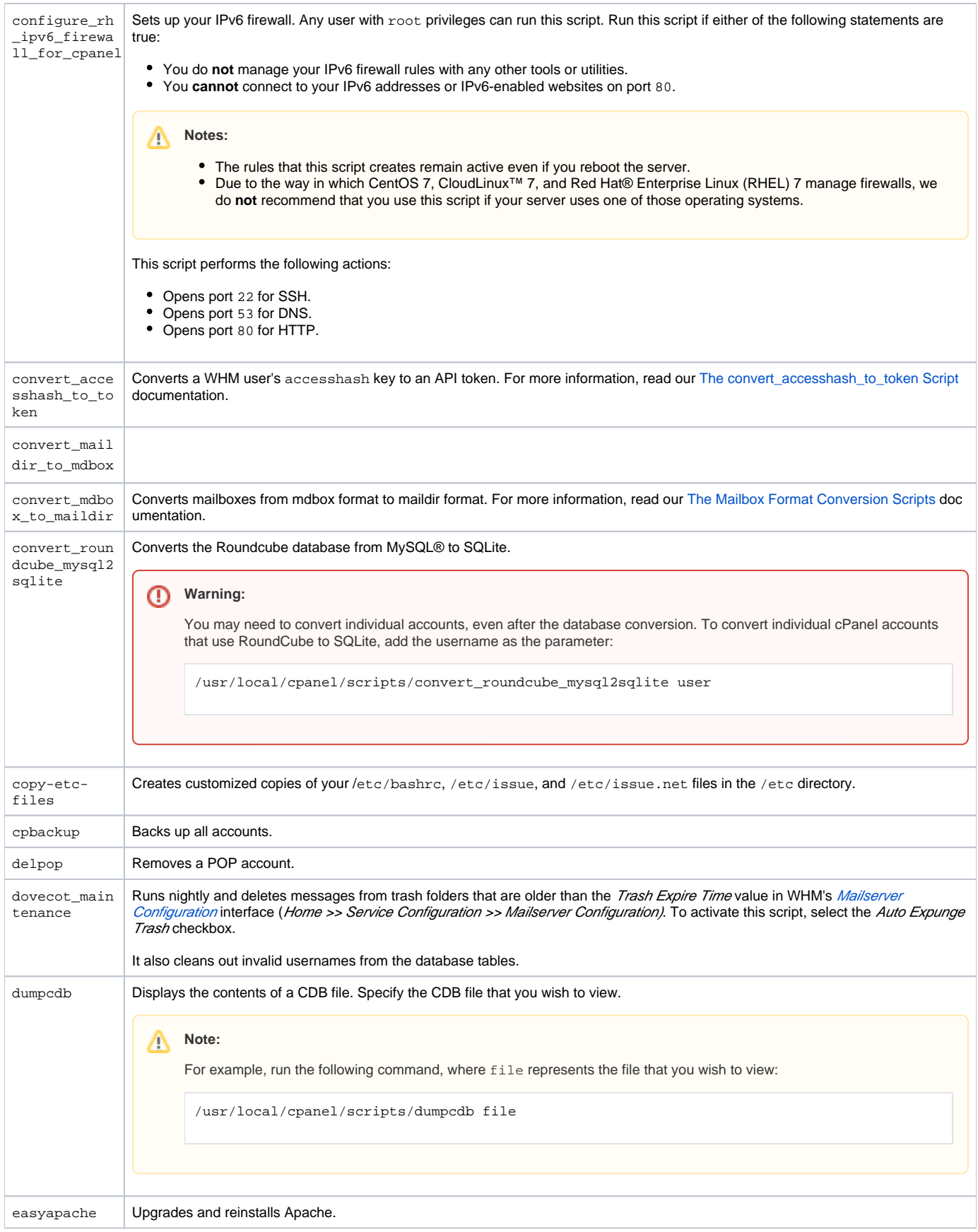

 $\wedge$ 

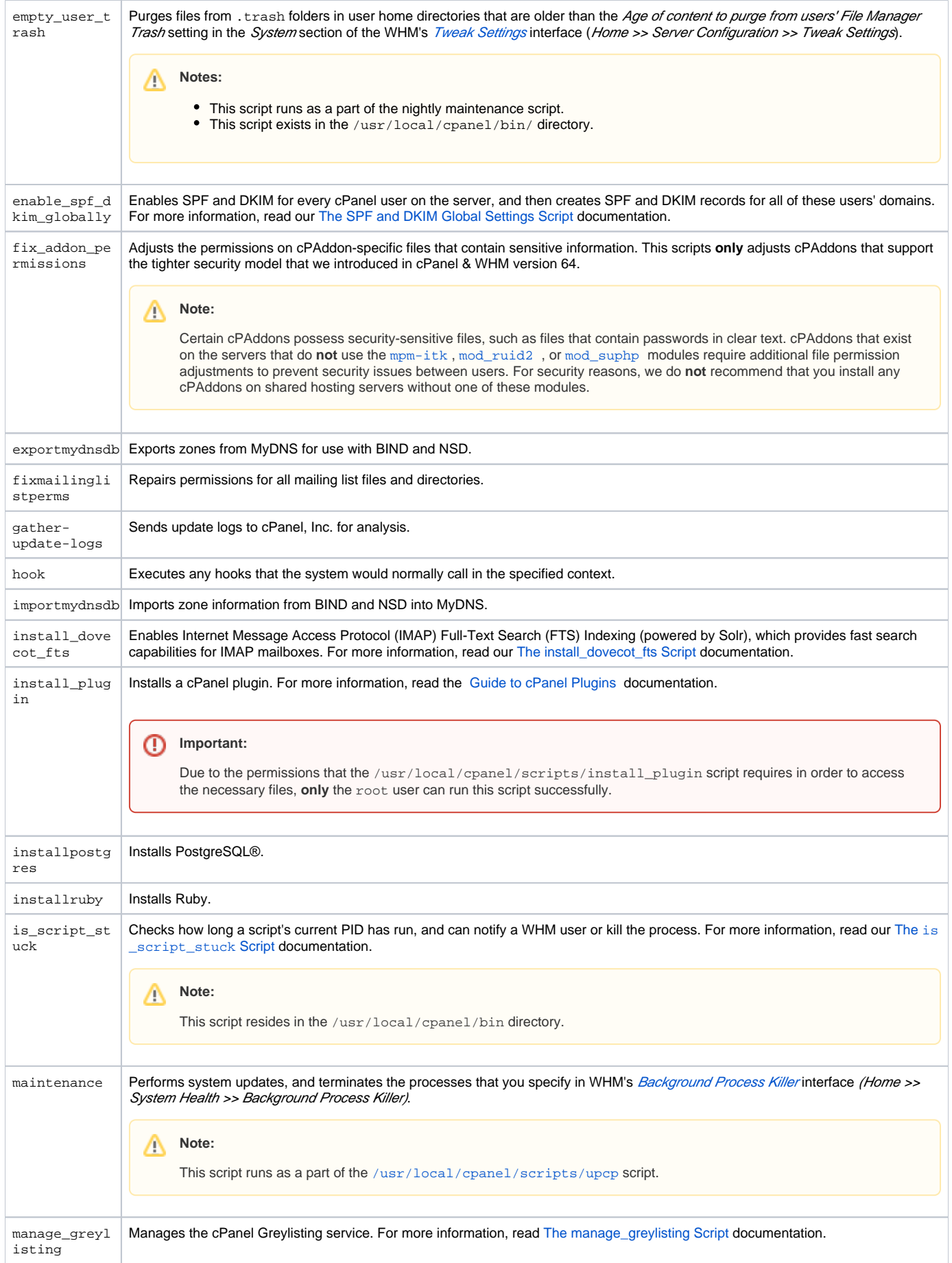

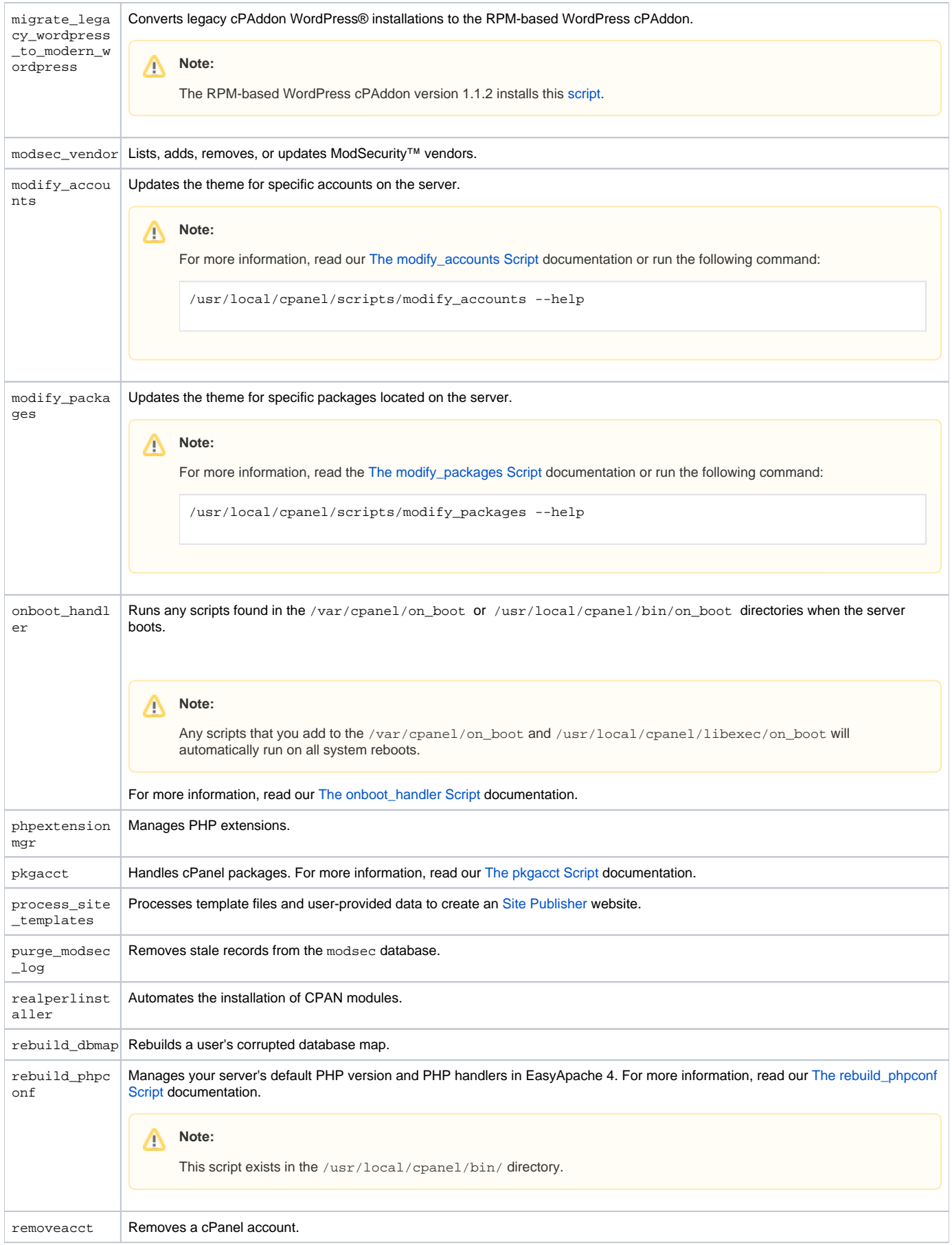

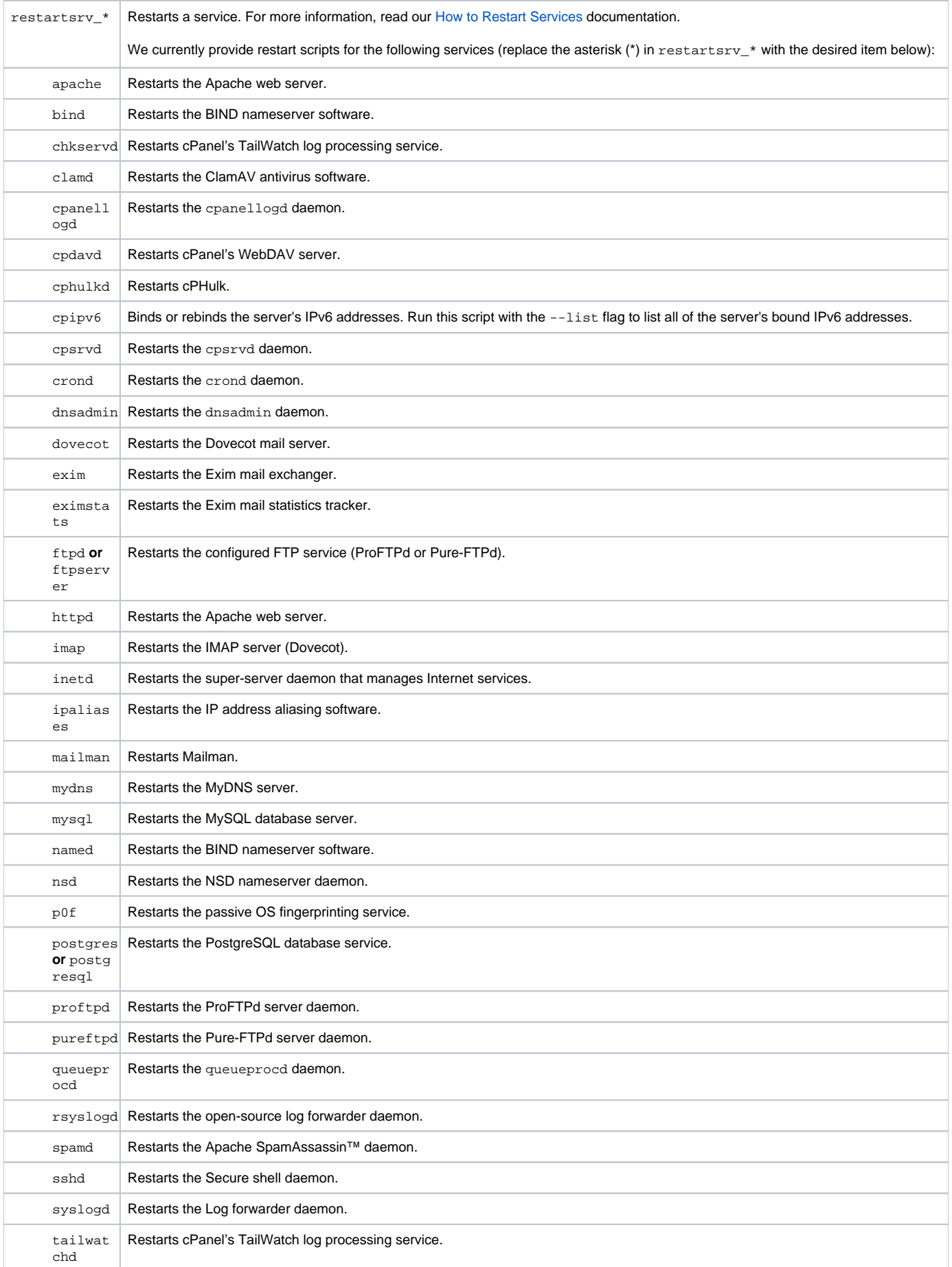

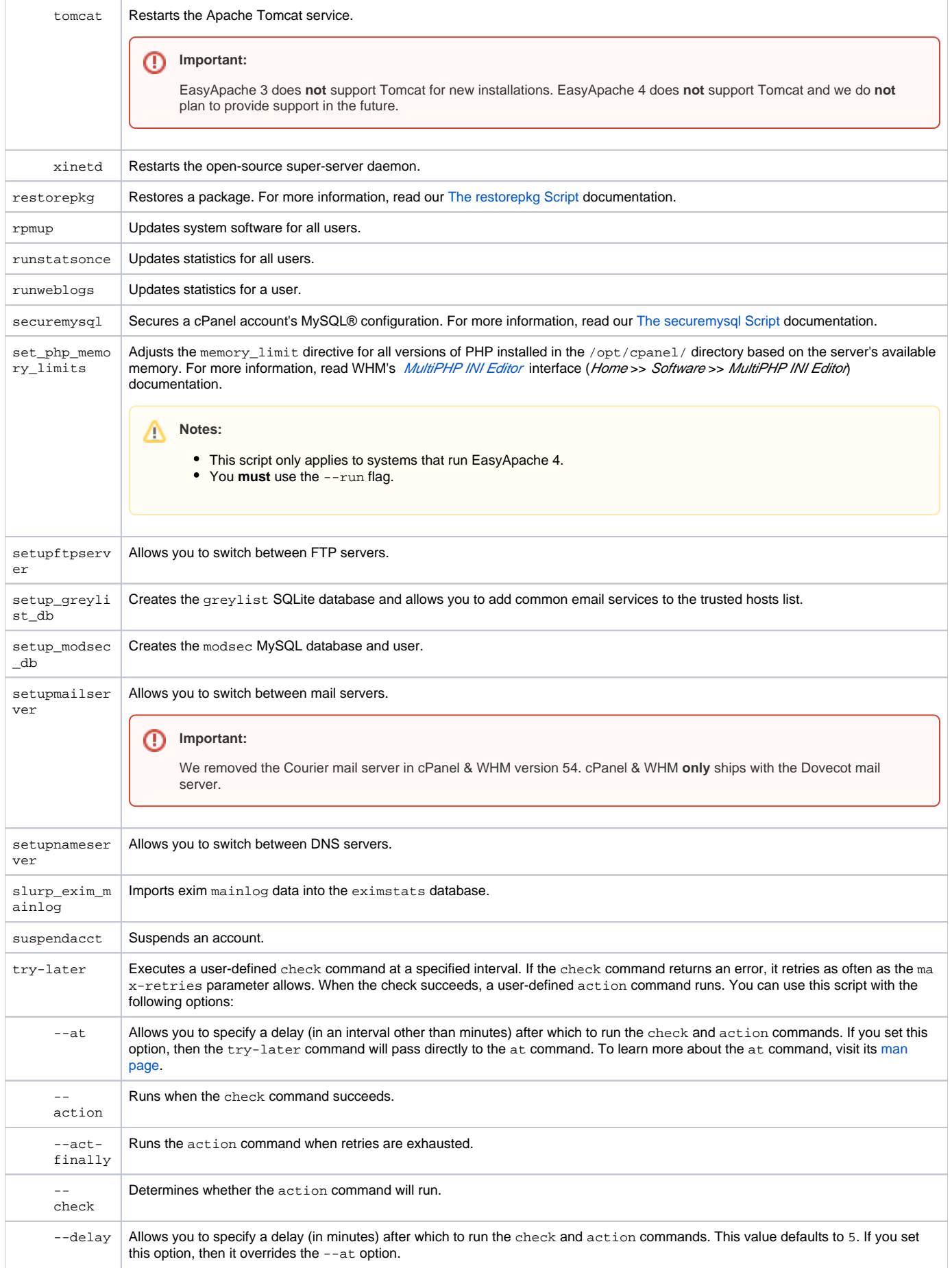

![](_page_7_Picture_186.jpeg)

## <span id="page-7-1"></span><span id="page-7-0"></span>Additional documentation

- [WHM Scripts](#page-0-2)
- [The onboot\\_handler Script](https://documentation.cpanel.net/display/64Docs/The+onboot_handler+Script)
- [Tweak Settings System](https://documentation.cpanel.net/display/64Docs/Tweak+Settings+-+System)
- [The is\\_script\\_stuck Script](https://documentation.cpanel.net/display/64Docs/The+is_script_stuck+Script)
- [The Task Queue System](https://documentation.cpanel.net/display/64Docs/The+Task+Queue+System)